College of Nursing and Health Sciences - PPE

### Texas A&M International University PPE 7-Step Workflow

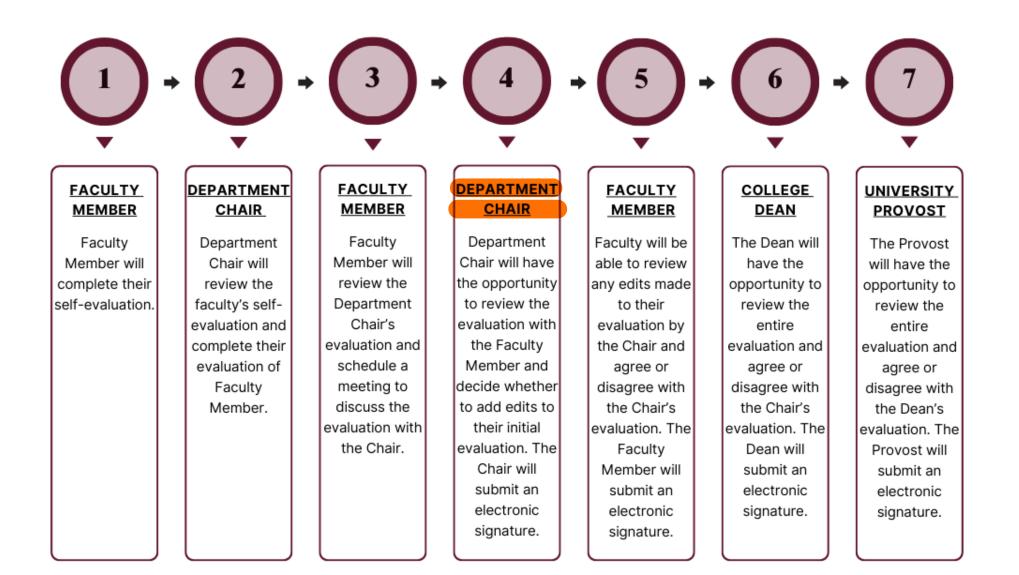

## Logging into AEFIS

Website: https://tamiu.aefis.net

Make sure and have Duo Connect to login.

Login with your TAMIU Credentials

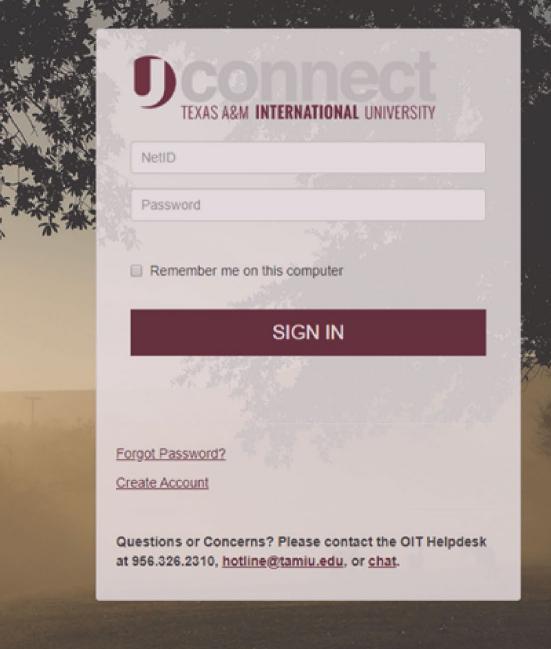

## Log in through Uconnect

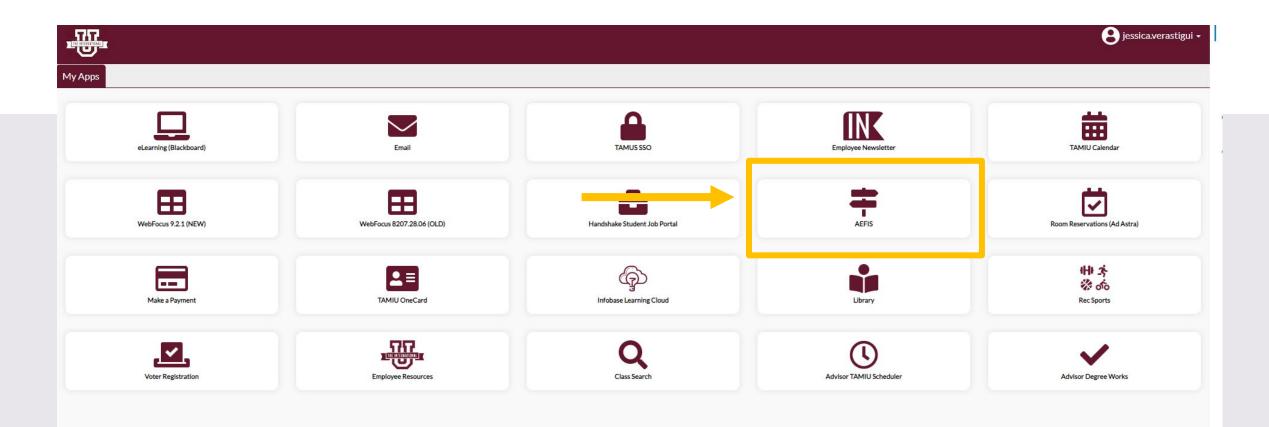

## **AEFIS Homepage**

## Department Chair Review– Step 4

## Click on the Pencil

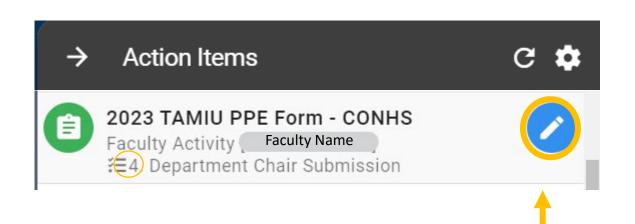

During this step, the faculty member will meet with the Department Chair to review their evaluation together.

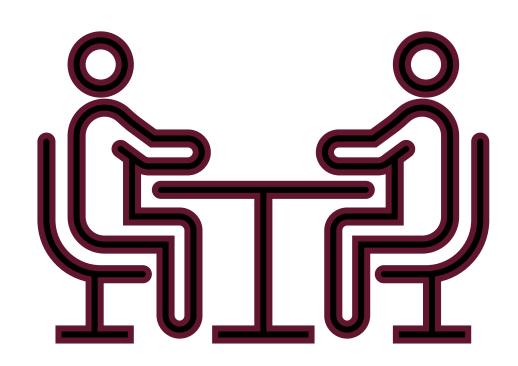

### Need to make changes during/after the meeting?

| Education & Licensures and Certification                                                 |           |                      | ^             |
|------------------------------------------------------------------------------------------|-----------|----------------------|---------------|
| A. Teaching                                                                              |           |                      | ^             |
| B. Scholarship                                                                           |           |                      | ^             |
| C. Service                                                                               |           |                      | ^             |
| D. Consulting/Clinical Practice (if applicable)                                          |           |                      | ^             |
| E. Honors and Awards (if applicable)<br>(submitted by Faculty directly for Chair Review) |           |                      | ^             |
| Official Annual Faculty Evaluation (For Tenure-Track & Tenured Faculty)                  | Version 1 | Select the faculty's |               |
| Official Annual Faculty Evaluation (For Fixed-Term Faculty) Version 1                    |           | evaluation           | $\rightarrow$ |
| Faculty Member Meeting                                                                   |           |                      | ^             |
| Chair Electronic Signature                                                               |           |                      | ^             |
|                                                                                          |           |                      | V             |

### Update your responses:

If you are going to change your response, please state which comment is your updated response.

(E.g. "Edit mm/dd/yyyy: After reviewing with the faculty member...)

|    | Ŀ    | 2023 TAMIU PPE Form - CONHS EXPORT EXIT FORM                                                                                                    |   |
|----|------|----------------------------------------------------------------------------------------------------|---|
|    | Offi | icial Annual Faculty Evaluation (For Fixed-Term Faculty) Version 1                                                                                                    | • |
| ur | 1    | The scale goes from lowest to highest (0=egregiously deficient, 1=seriously deficient, 2=deficient, 3=meets expectations 4=exceeds expectations, 5=significantly exceeds expectations, exemplary). If a faculty member manifests deficiencies (any score below a 3 in any area), then an approved professional developmental plan to redress the deficiency must be attached. |   |
|    | 2    | Faculty Member has consistently followed TAMUS Policies and TAMIU Policies and Procedures. If no, please add clarification in comment box below rating:                                                                                                    |   |
| ſ  |      | Ves No                                                                                                    |   |
|    |      | Comments  Enter response here.                                                                                                    | l |
|    |      | Edit xx/xx/xxxx: Enter new response here.                                                                                                    |   |
|    | 3    | Teaching (Select one)                                                                                                    |   |
|    |      |                                                                                                    |   |
|    |      |                                                                                                    |   |
|    |      | 5                                                                                                    |   |

### Chair Electronic Signature

 Once you are done reviewing and editing any responses, you will then click on the arrow to open "Chair Electronic Signature".

| 2    | 023 TAMIU PPE Form - CONHS                                                                                                    | ≔           | <b>⊑¹</b> -⊙      | EXPORT - | EXIT FORM  |
|------|----------------------------------------------------------------------------------------------------|-------------|-------------------|----------|------------|
|      | Areas for Professional Growth                                                                                                    |             |                   |          |            |
|      | ★ Formats ▼ ★ □ ↓ B I E E E E E E E E E E E E E E E E E E                                                                                                    |             |                   |          | $\uparrow$ |
| -    | Enter response here.                                                                                                    |             |                   |          |            |
| 8    | Please provide supporting documentation, if necessary for your evaluation. To upload, please select the add a new document hyperlink to upload your files. Once uploaded, please select the add a new document hyperlink to upload your files. Once uploaded, please select the add a new document attifact attached to this form or add a new document. | he files wi | thin the dropdown | menu.    |            |
|      | Ity Member Meeting                                                                                                    |             |                   |          | ^          |
| Chai | r Electronic Signature                                                                                                    |             | -                 |          | $\bigcirc$ |
|      | CONTINUE LATER SUBMIT THE FORM                                                                                                    |             |                   |          |            |

### Chair Electronic Signature

# Enter response here.

| 8    | Please provide supporting documentation, if necessary for your evaluation. To upload, please select the add a new document hyperlink to upload your files. Once uploaded, please select the files within the dropdown menu. | I |  |
|------|----------------------------------------------------------------------------------------------------|---|--|
|      | Select a document artifact attached to this form or add a new document.          example ppe 4.docx                                                                                                    |   |  |
| Facu | culty Member Meeting                                                                                                    | ^ |  |

EXPORT -

EXIT FORM

 $\uparrow$ 

 $(\checkmark)$ 

#### **Chair Electronic Signature**

By submitting this document, I acknowledge that I have reviewed and discussed this PPE with the faculty member. Additionally, I understand this submission to be considered my electronic signature of the form.

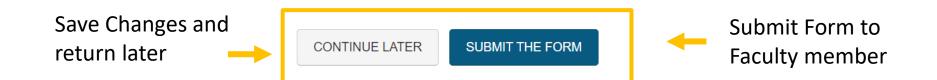

### Chair Electronic Signature

| 2    | 2023 TAMIU PPE Form - CONHS                                                      |                                                                                                    | EXIT FORM |
|------|----------------------------------------------------------------------------------|----------------------------------------------------------------------------------------------------|-----------|
|      | Enter response here.                                                             |                                                                                                    | 1         |
| 8    | Please provide supporting documentation, if necessary for your evalua            | aded, please select the files within the dropdown menu.                                                                                                    |           |
|      | Select a document artifact attached to this form or add a new document.          | Once submitted, this form will move to <b>5. Faculty Member</b> step. You can access this form through the <b>My Forms</b> widget on your dashboard.<br>Are you sure?        |           |
| аси  | Ity Member Meeting                                                               | YES, SUBMIT THE FORM CANCEL                                                                                                    | ^         |
| Chai | r Electronic Signature                                                           |                                                                                                    | ~         |
| D    | By submitting this document, I acknowledge that I have reviewed and discussed th | his PPE with the faculty member. Additionally, I understand this submission to be considered my electronic signature of the form.<br>Click<br>CONTINUE LATER SUBMIT THE FORM |           |

## Extra AEFIS PPE Tips

## Uploading your Supporting Documentation

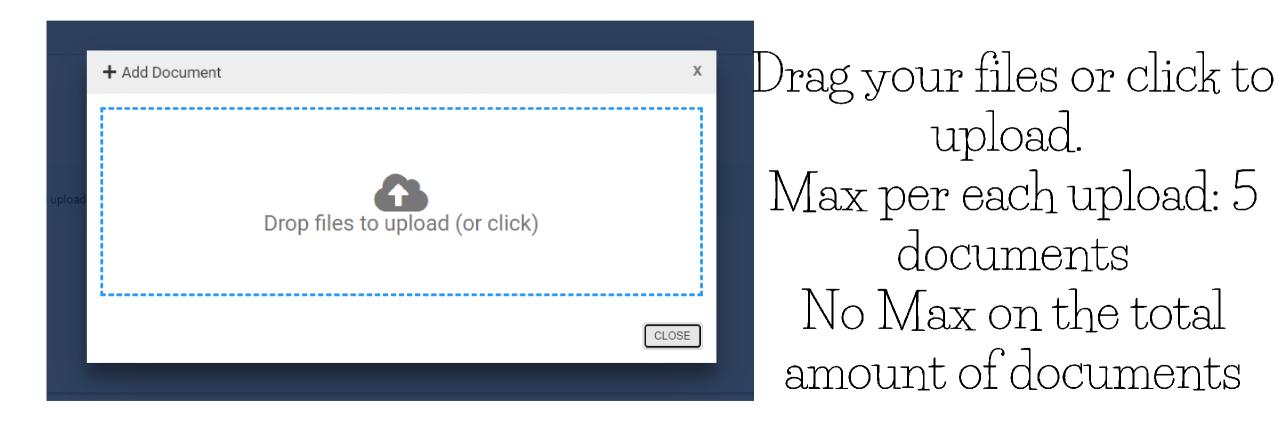

## Uploading your Supporting Documentation

Select a document artifact attached to this form or add a new document.

|   | Select Document Artifacts           | 0 |
|---|-------------------------------------|---|
|   | Standard 10 (2).pdf                 |   |
|   | Standard 10 Policy Requirements.pdf |   |
|   | Standard 10 Resource Manual.pdf     |   |
| 2 | Standard 5.pdf                      |   |

2. The checkmarks mean you have selected the document to appear for your superiors 1. Once uploaded, please select the files needed within the dropdown menu.

Supporting Documentation:

Select a document artifact attached to this form or add a new document.

| Standard 10 (2).pdf, Standard 10 Policy Requirements.pdf | * | 0 |
|----------------------------------------------------------|---|---|
| Standard 10 (2).pdf                                      | • |   |
| Standard 10 Policy Requirements.pdf                      | • |   |
| Standard 10 Resource Manual.pdf                          |   |   |
| Standard 5.pdf                                           |   |   |
| ,                                                        |   |   |

## Uploading your Supporting Documentation

Supporting Documentation:

Select a document artifact attached to this form or add a new document.

Standard 10 (2).pdf, Standard 10 Policy Requirements.pdf

0

3. You can view your documents by pressing the eye image

4. Click the eye image of the document you want to see

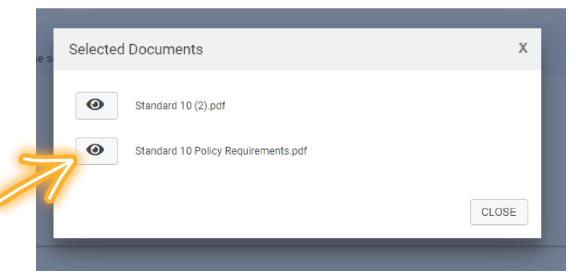

## Deleting your Supporting Documentation

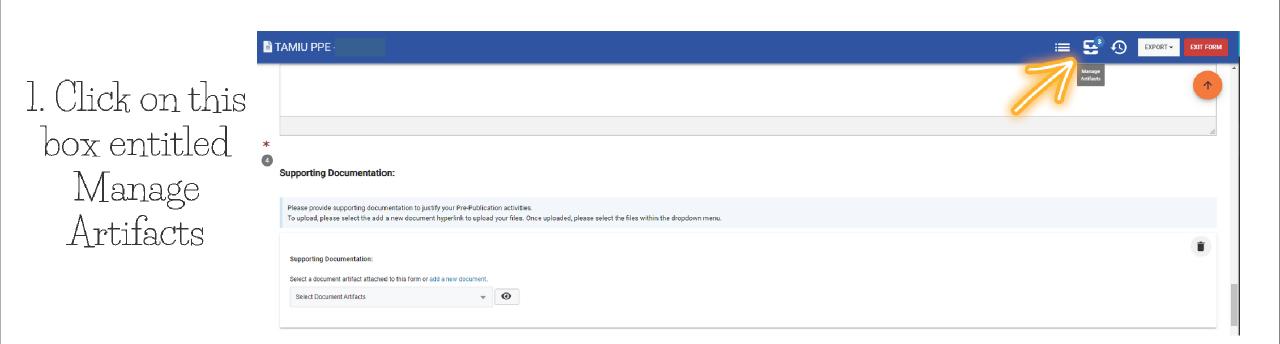

## Deleting your Supporting Documentation

| → Att                 | ached Artifacts                                                                                                    |       |
|-----------------------|----------------------------------------------------------------------------------------------------|-------|
| 🔳 Tasks               |                                                                                                    | + ADD |
|                       | ()                                                                                                    |       |
|                       | <b>No Tasks Available</b><br>No tasks have been attached to this object.<br>Click the <b>Add</b> button to add a new task. |       |
| 🖪 Notes               |                                                                                                    | + ADD |
|                       | ()<br>No Notes Available<br>No notes have been attached to this object.<br>Click the Add button to add a new note.         |       |
| Docum                 | ients                                                                                                    | + ADD |
| Standard<br>15.65 MB  | 5.pdf                                                                                                    |       |
| Created               | by Jan 4th, 2023                                                                                                    |       |
| Standard<br>216.21 Ki | 10 Policy Requirements.pdf                                                                                                 |       |
|                       |                                                                                                    |       |

2. Find the

Documents Area

3. Locate the document you wish to delete, and hover your mouse over the blue button.

## Deleting your Supporting Documentation

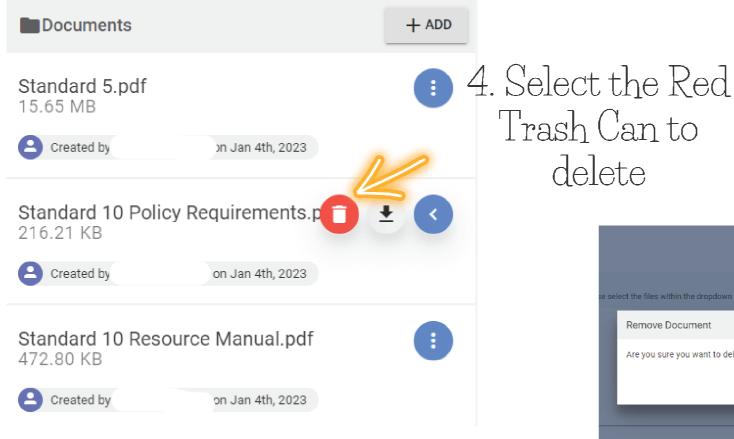

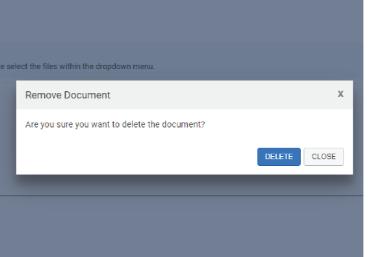

5. This text will pop up asking if you're sure you want to delete. Go ahead and click delete

## Thank you!